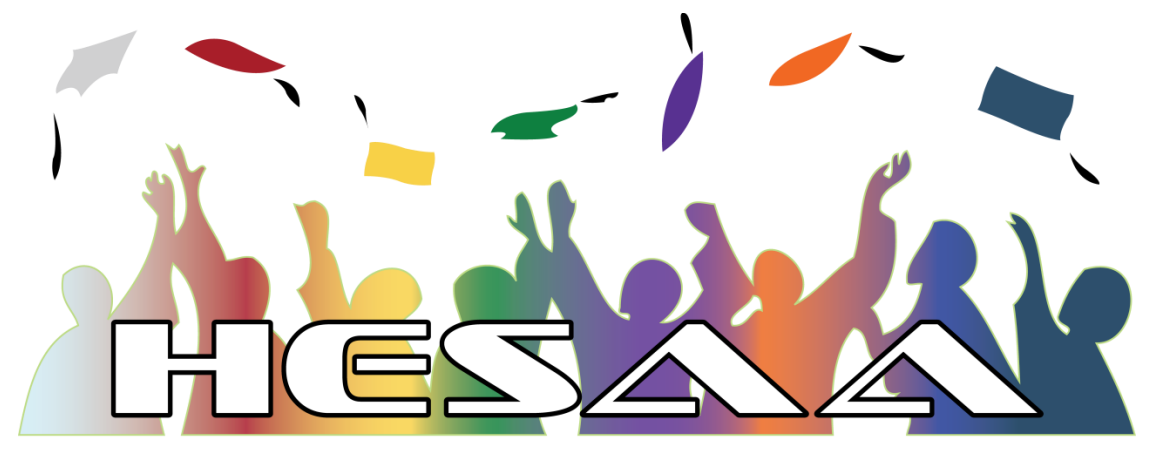

**HIGHER EDUCATION STUDENT ASSISTANCE AUTHORITY** 

# **High School Submission of NJ STARS and GUS Student Information**

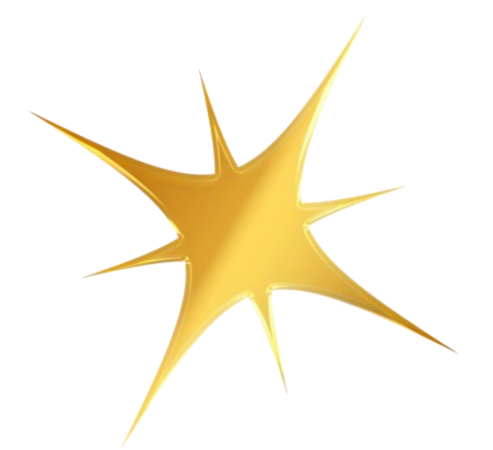

## **High School User Manual**

### **HS User Manual**

### **June 2024**

#### **Table of Contents:**

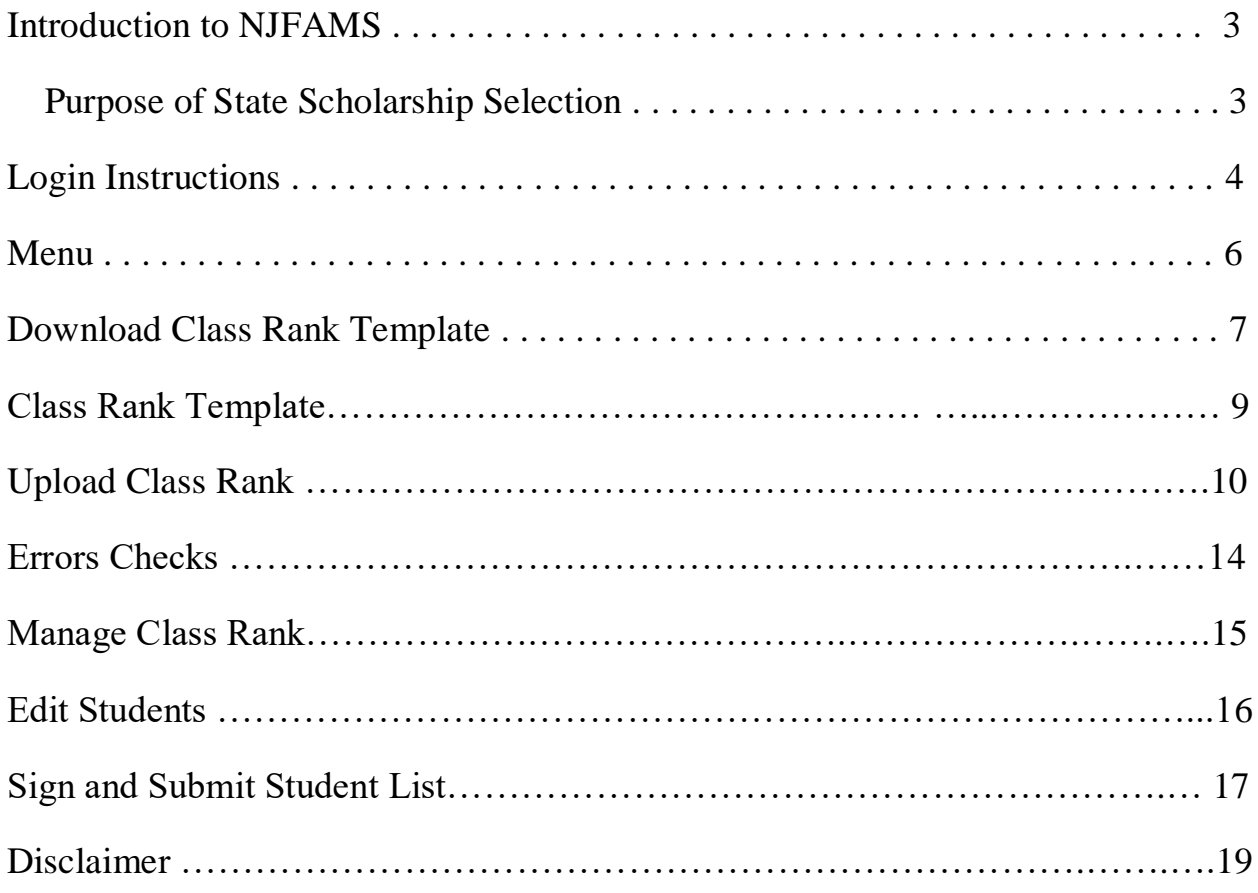

#### **Introduction to NJFAMS:**

The New Jersey Higher Education Student Assistance Authority provides online access to HESAA administered financial aid program information to students, institutional users, and members of the Grants and Scholarships program staff through HESAA's New Jersey Financial Aid Management System (NJFAMS). Every user must have a user name and password. The type of user determines what data is available to them.

#### **Purpose of State Scholarship Selection**

The purpose of the State Scholarship Selection is to enable your institution to provide the names of all potentially eligible students for consideration for the merit scholarship programs administered by the Higher Education Student Assistance Authority (HESAA), including the New Jersey Student Tuition Assistance Reward Scholarship (NJ STARS) and the Governor's Urban Scholarship Programs (GUS). You will be entering information on your students who are in the top 15.0% of their 2024 junior class who will be potentially eligible in the following year upon high school graduation. You must use this process to submit your rosters. **Paper submissions will not be accepted.**

#### **Login Instructions**

NJ FAMS requires the use of Javascript and Cookies. Please be sure to enable JavaScript and Cookies in your web browser in order to access the full functionality of the site. Before logging in, User Name and Password and is required.

In order to login, you must first be given a USER ID and password. If you have not been assigned a NJFAMS user ID and password, and need to complete a user access agreement form, please click here: [https://www.hesaa.org/Pages/UAR.aspx.](https://www.hesaa.org/Pages/UAR.aspx) If you have questions regarding the completion of the form, please contact HESAA's Outreach and Communications team at [Outreach@hesaa.org.](mailto:Outreach@hesaa.org)

Passwords must not be visible on any computing device. Passwords must not be maintained in writing nor disclosed to anyone. You will be required to change your logon password every 60 days.

#### **Password Requirements**

- · Password must contain at least 8 characters.
- · Password must contain at least one number.
- · Password must contain at least one capital letter.
- · Password must contain at least one lower case letter.
- · Password must contain at least one special character (1,@,#,\$, etc.).
- Password must NOT contain <, >, [, ], ;, &, ', or "
- · Passwords expire after 60 days.
- . You cannot use your current or previous 10 passwords.

#### Login to NJ FAMS at [https://njfams.hesaa.org/NJFAMS/login.aspx.](https://njfams.hesaa.org/NJFAMS/login.aspx)

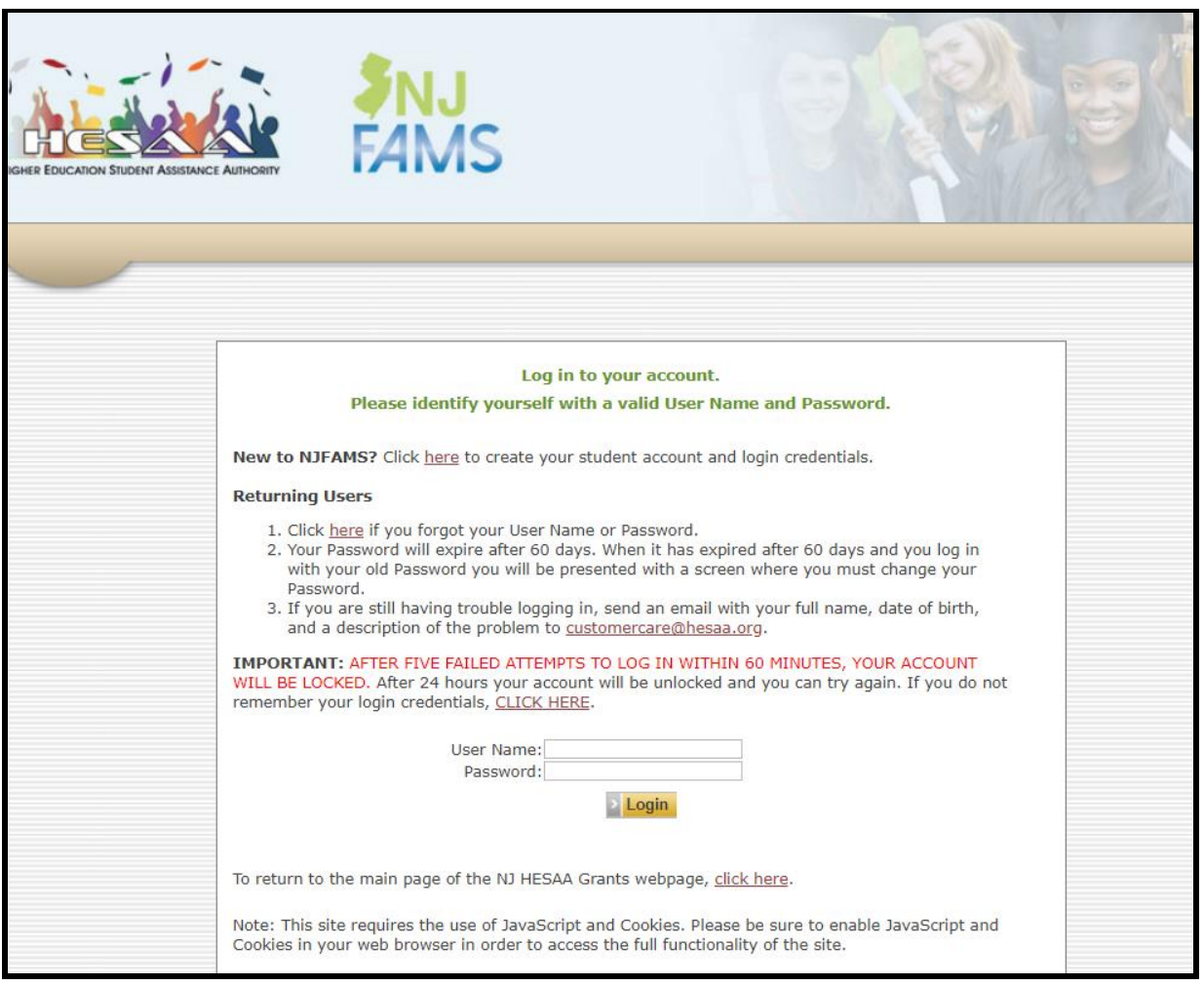

#### **Upon Login, high school users will see the following high school portal menu.**

#### **Menu**

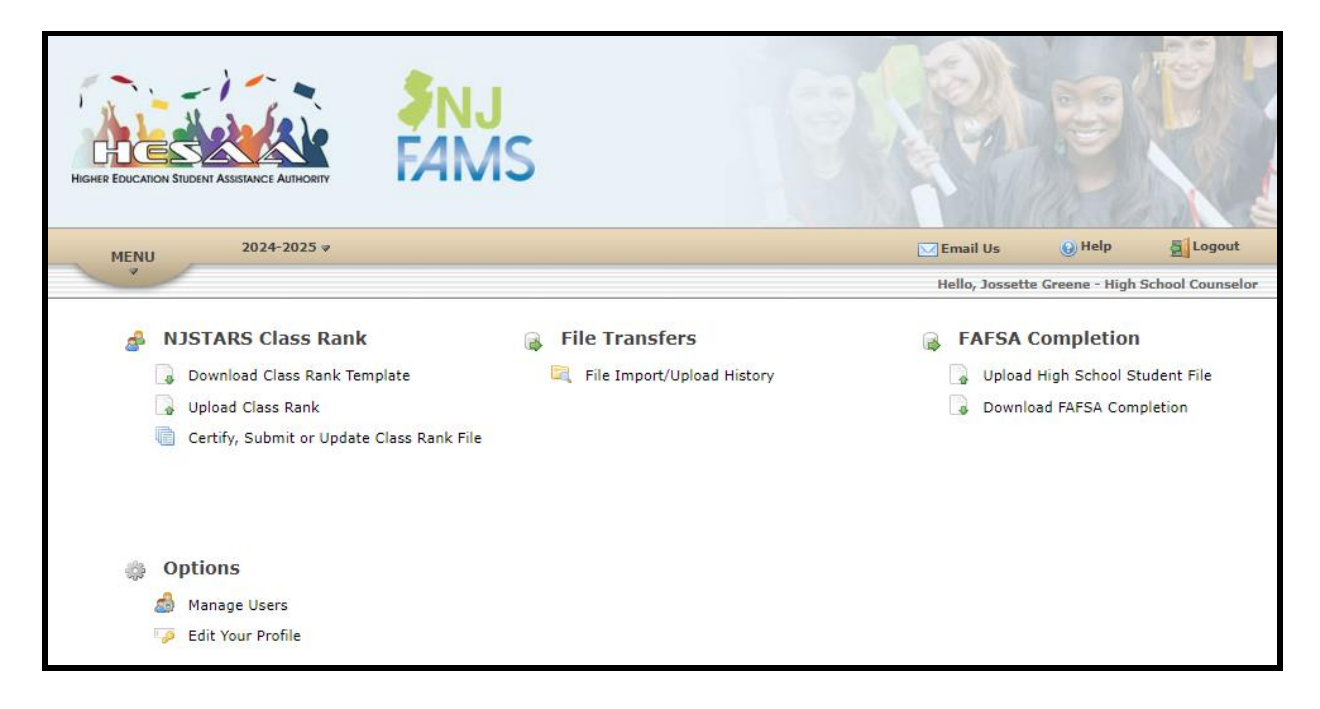

**Email Us** – Clicking the icon opens an email address pre-populated (individual or email group) for the high school user to send an email to **outeach@hesaa.org**.

**Help –** Opens up PDF with help for High School Counselors.

**Download Class Rank Template** – Allows high school users to download HESAA's Class Rank template.

**Upload Class Rank** – Allows high school users to upload CSV file containing list of ranked high school students.

**Certify, Submit or Update Class Rank File** – Allows high school users to update the high school class rank information (which was previously uploaded using the Upload Class Rank menu option) through an online screen.

**File Import/Upload History –** Allows high school users to view the history of Class Rank files uploaded. Shows any error messages and to view the history of uploaded high school student files.

#### **Download Class Rank Template**

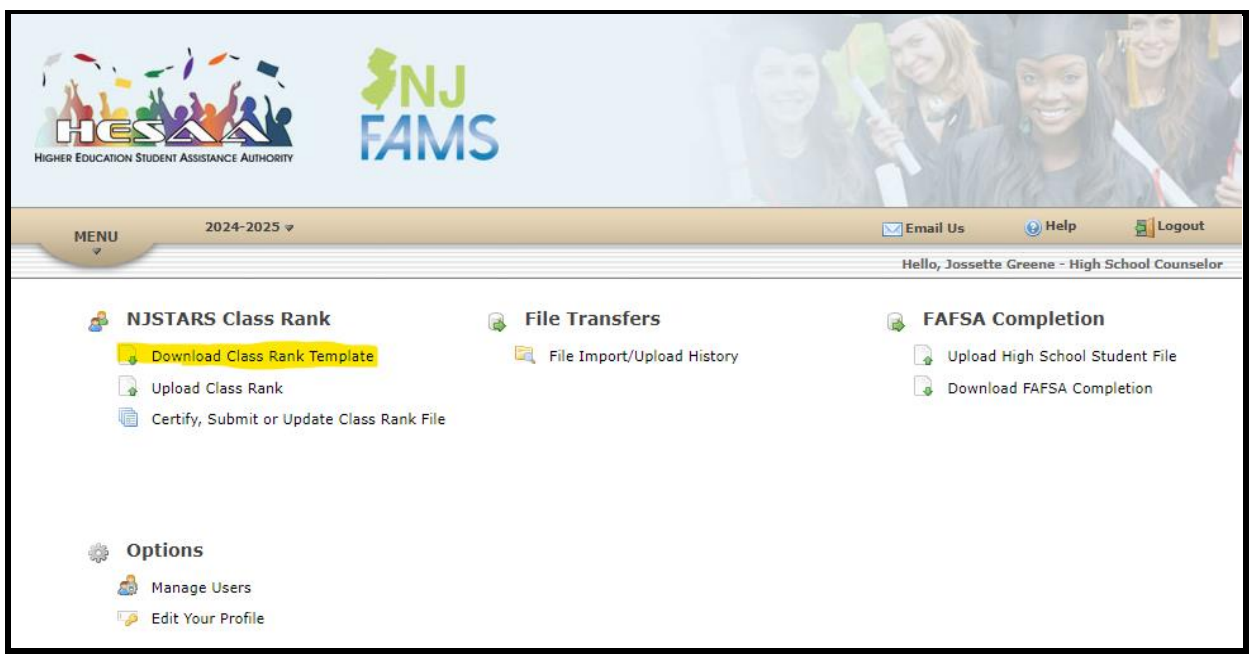

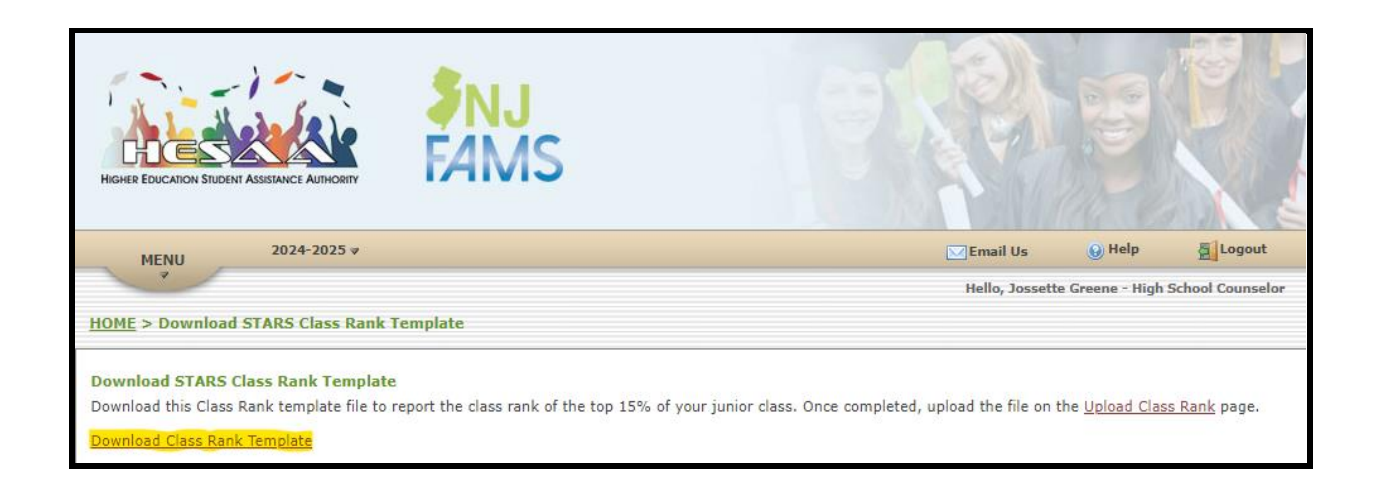

In order to upload your class rank file, you will need to download the Class Rank Template, enter class rank student information in the spreadsheet, and then save.

#### **Class Rank Template**

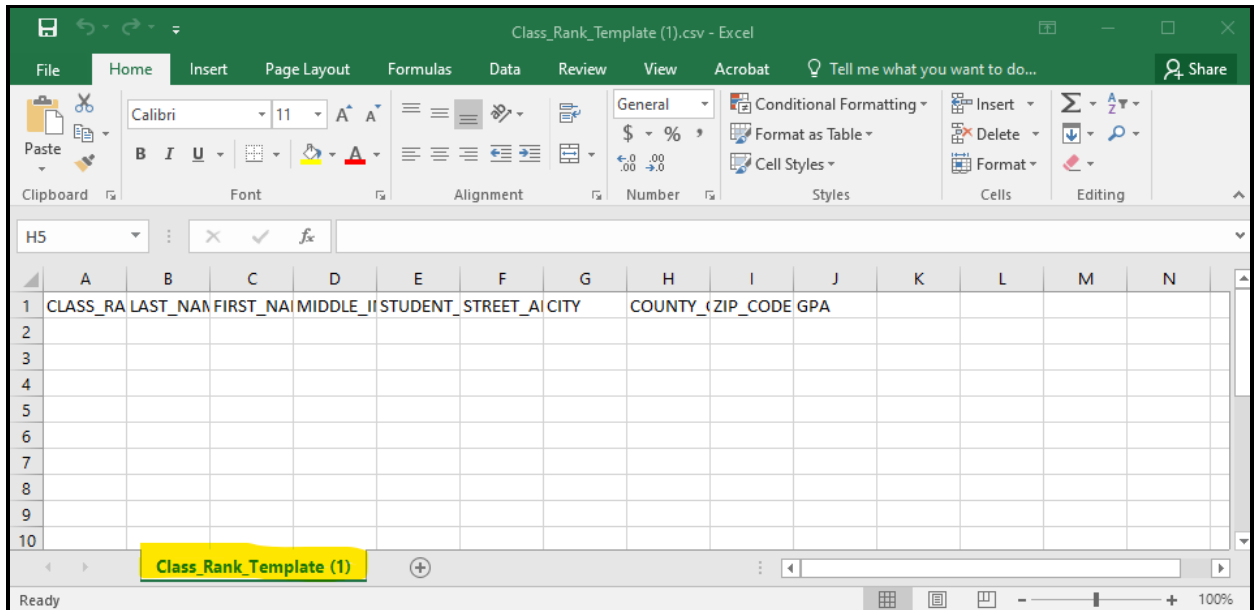

Once the user enters the class rank student information in the spreadsheet, the user should save the document as a CSV file to a folder on their computer. Pick a location the user will be able to locate the spreadsheet when they plan to upload it into NJFAMS.

Please note: This template is already pre-formatted to upload the data correctly. Do not change the order of any columns or rename columns. Any other spreadsheet will **NOT** function and will cause errors.

### **Upload Class Rank**

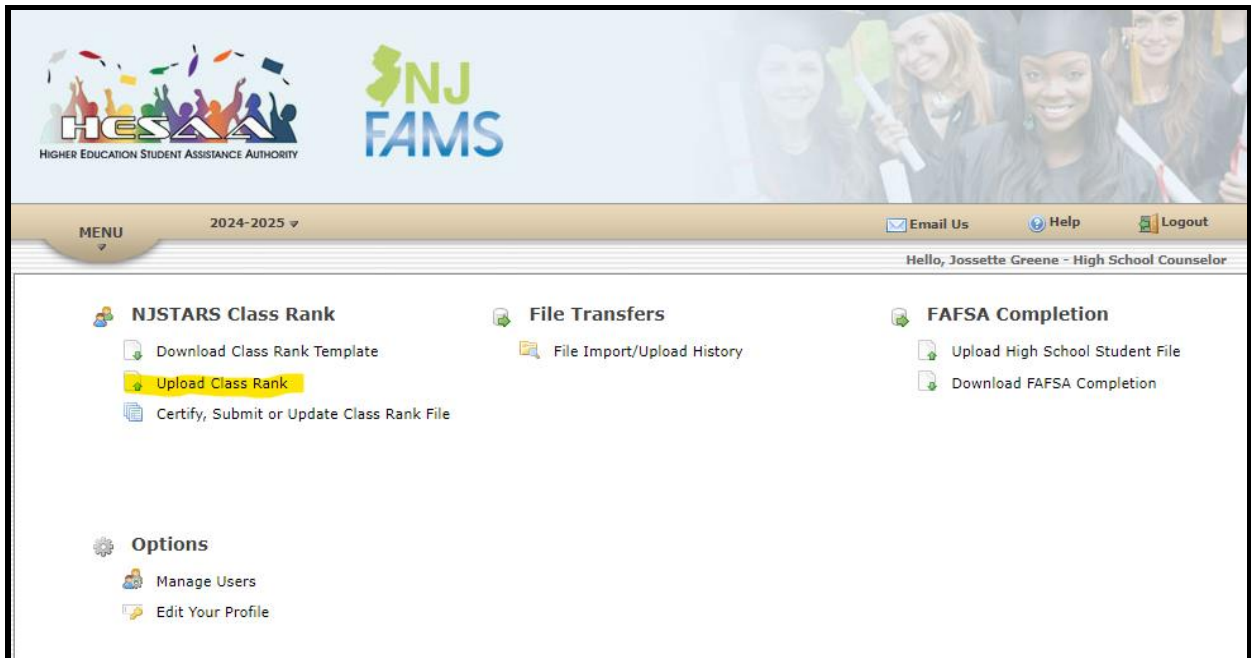

**When you are ready to upload your file, click on upload class rank from the NJSTARS Class Rank menu.**

### **Class Rank File Upload**

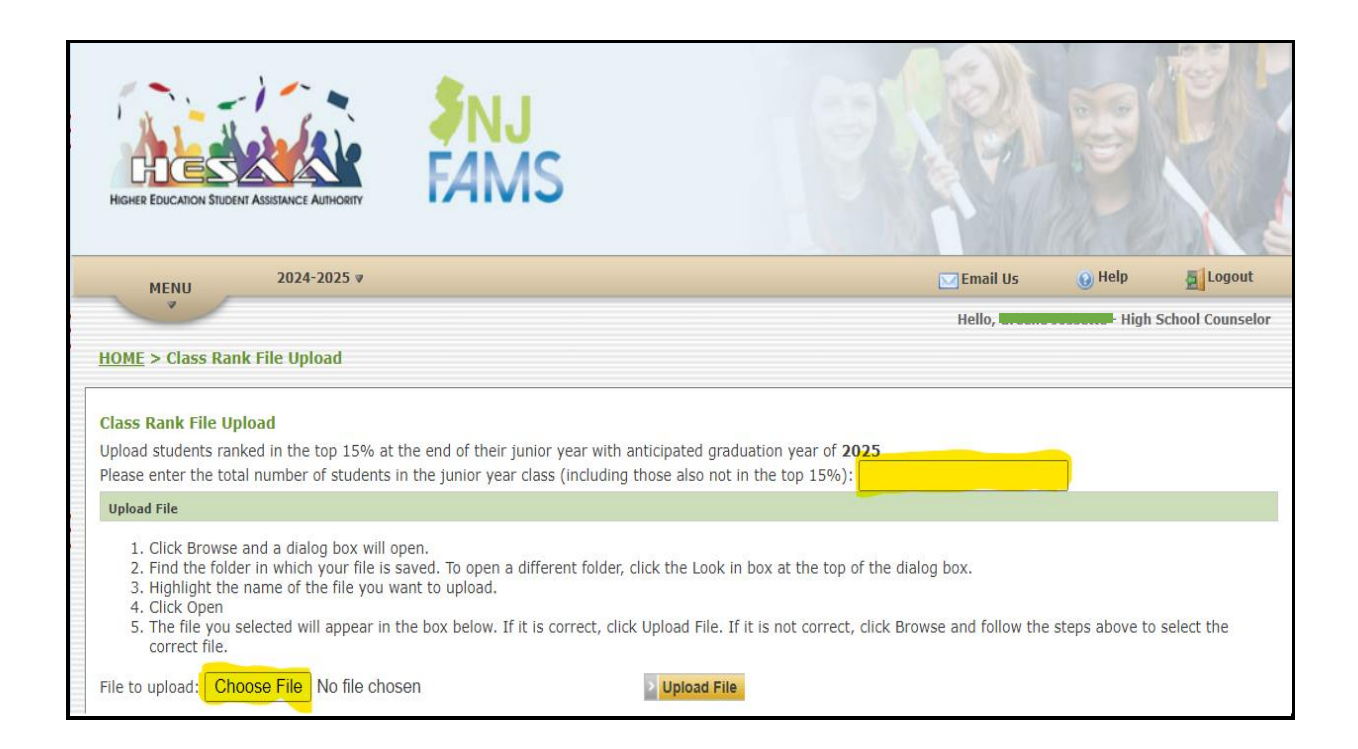

**You will be prompted to enter the total number of students in the junior class. This must be filled out in order to proceed.**

**Select "Choose File" to find the file you wish to upload, select the file, and then select "upload file"**

**When the file upload is complete, the following screens will display Upload with errors or Successful upload:**

### **Upload with Errors**

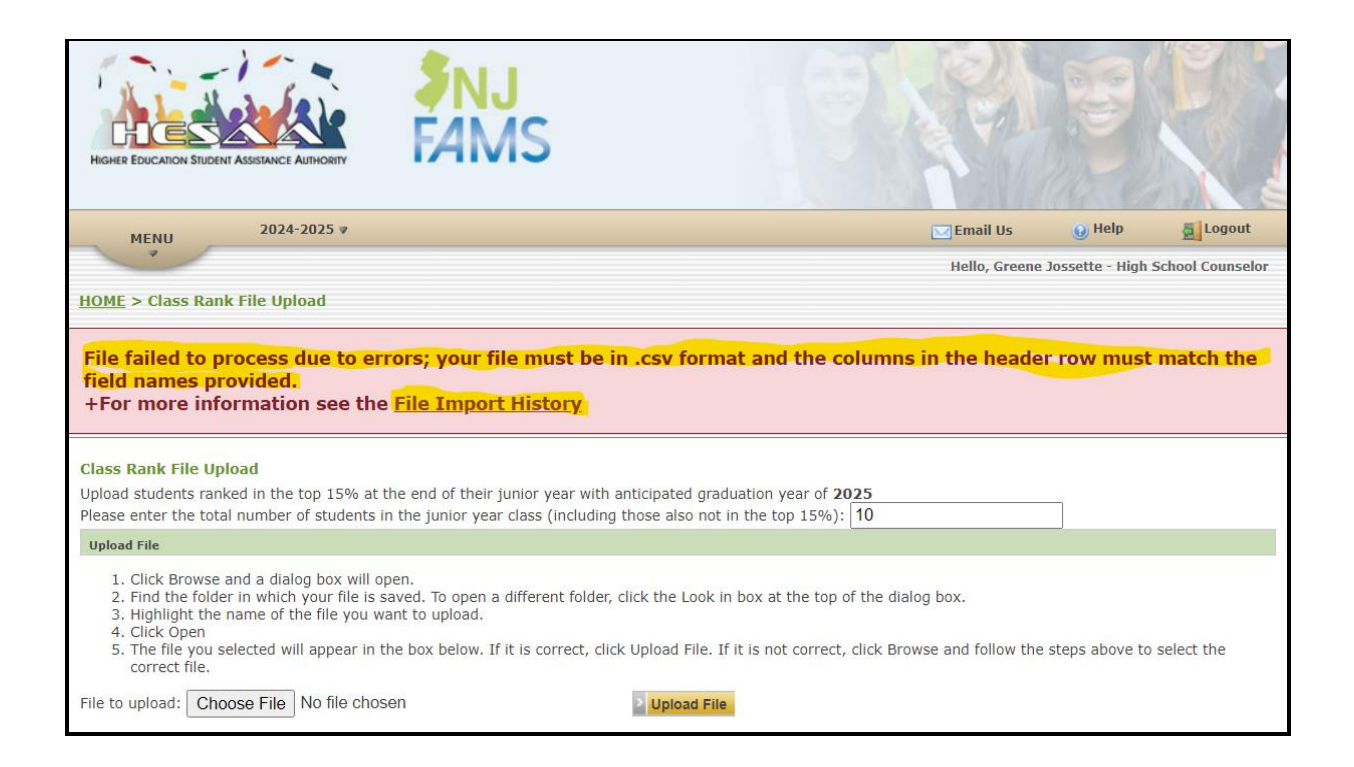

- The first message indicates file must be in .csv format and columns in the header must match field names in order for file to be processed. Select "**File Import History**" to view the error messages.
- The remaining part of the screen allows the high school counselor to re-upload the Class Rank file after errors are corrected.

### **Successful Upload**

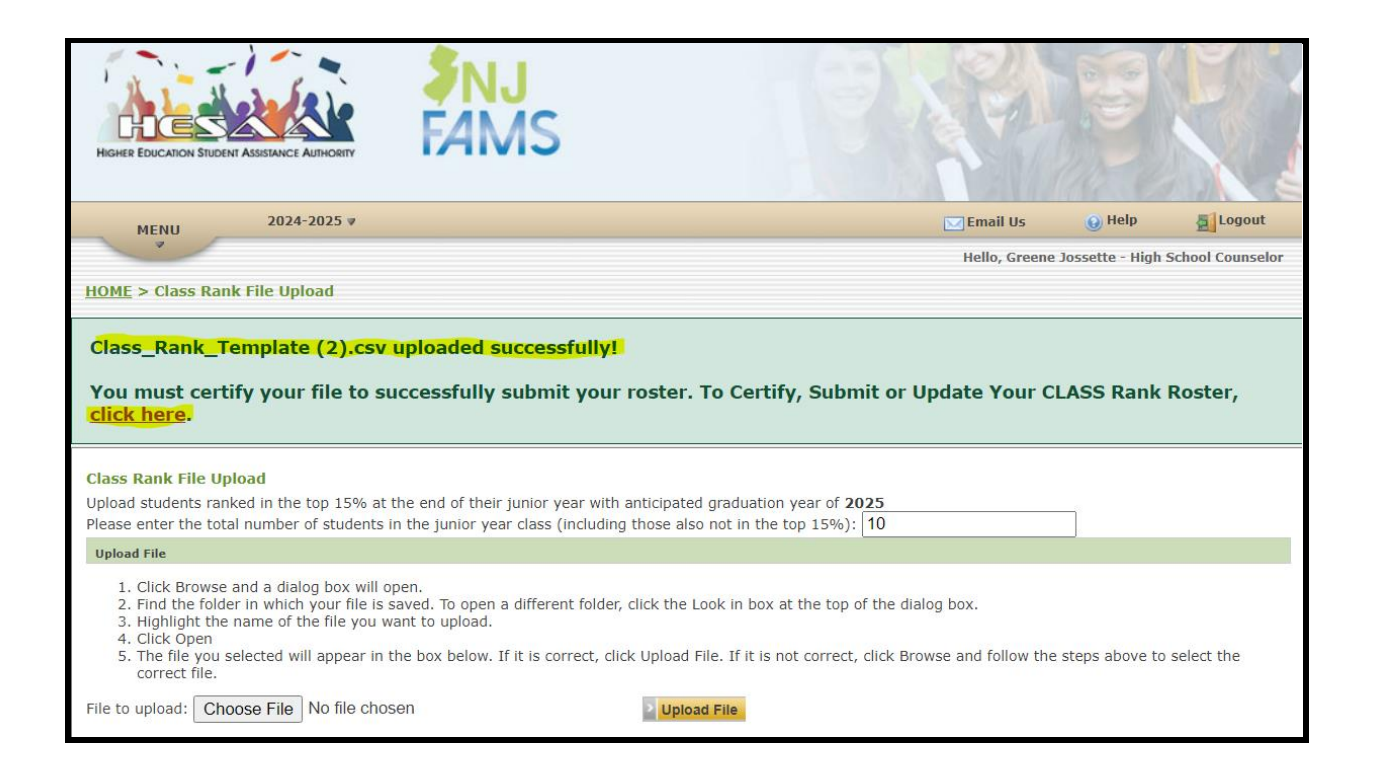

- The first message indicates "File name" uploaded successfully.
- The second message provides a link after selecting **"click here"** for the high school counselor to certify, submit or update your class rank file.
- The remaining part of the screen allows the high school counselor to re-upload the Class Rank file, **if needed**.

#### **Errors Checks**

#### **Individual errors checks will be as follows:**

**Class Rank Number** (required) – class rank number for student – should be integer (whole number, no fractions)

**Last Name** (required) - Allowable characters are A-Z, a-z, space, hyphen, comma and period.

**First Name** (required) - Allowable characters are A-Z, a-z, space, hyphen, comma and period.

**Middle Initial** (optional) - Allowable characters A-Z.

Email Address (required) – must be formatted as an email address.

**Street Address** (required) - Allowable characters are A-Z, a-z, 0-9, space, hyphen, comma, and period.

**City** (required) - Allowable characters A-Z.

**County Code** (required) - Must be 2 digits. Please see below.

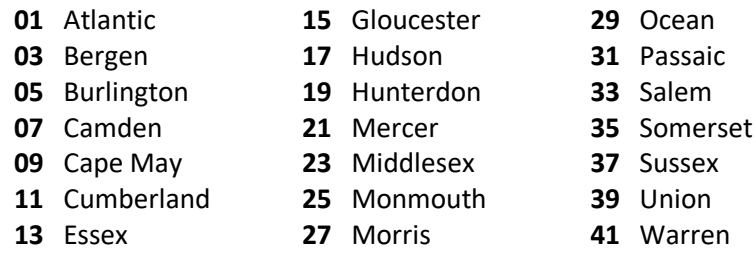

**Zip Code (**required) - Must be 5 digits. Allowable characters 0-9. **Please note, upon entering** 

#### **the zip code it will be correct, but will not display the leading zero.**

**GPA** (required) - Enter in x.xxx format. Example: 3.987.

In order for the student to also be considered for the GUS Program, high schools must report the grade point average on a 4.0 or equivalent scale for each student who ranks in the top 5.0% of the class at the end of the junior year. The GPA must be reported with three decimal places (4.000, 3.978, 3.530, etc.). If the school does not rank on a 4.0 scale, the score must be converted on a 4.0 scale.

#### **Certify, Submit or Update Class Rank File**

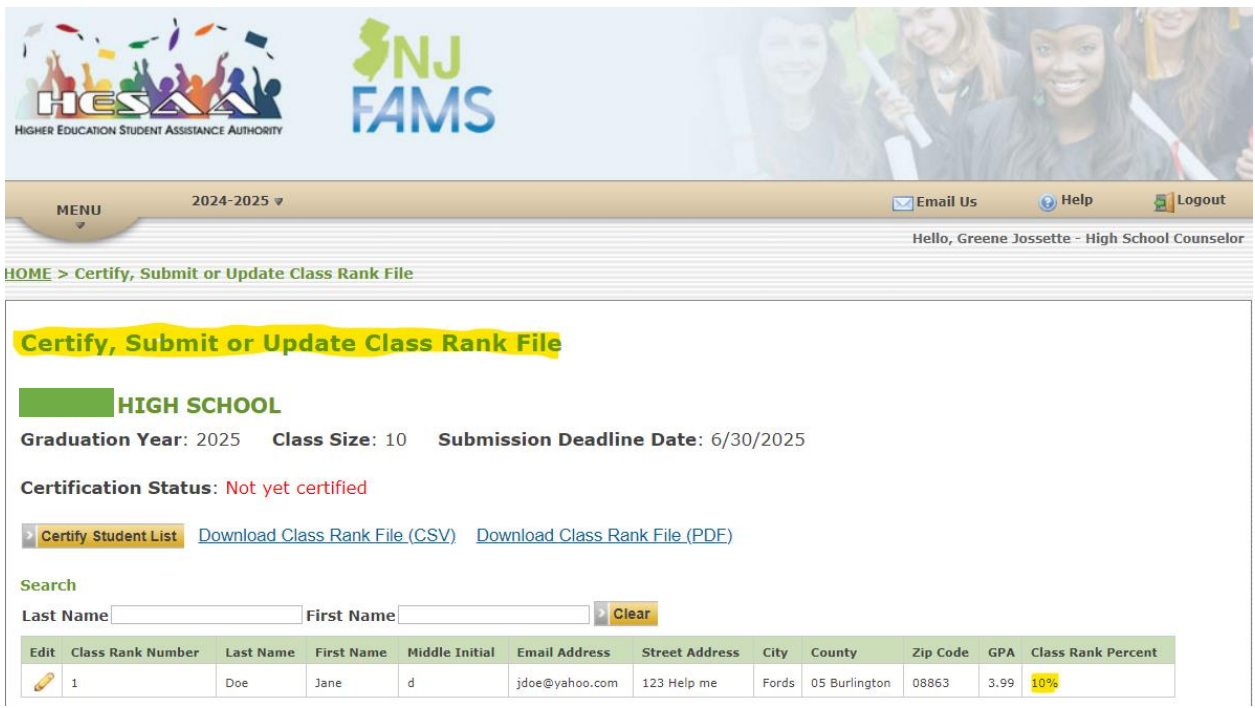

- Search Criteria of Last Name or First Name can be used to search for a student.
- Graduation Year and Class Size will display at the top of the screen.
- Submission Deadline Date for high schools to submit their list of students will display at the top of the screen.
- Information for all students that were uploaded on the Class Rank File is displayed.
- Certification Status Not yet certified until the school signs and submit.

#### **Edit Students**

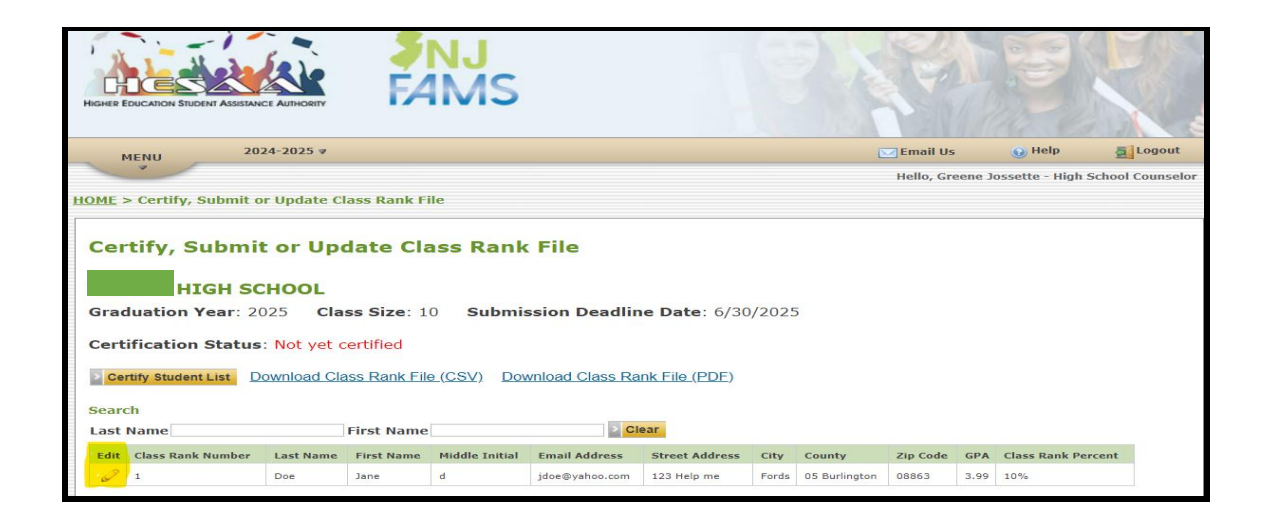

To edit a student, high school users can click on the edit icon next to the student class rank number. Once the student edit icon is selected, a pop-up window (**Class Rank Record**) allows high school users to edit the information for the student.

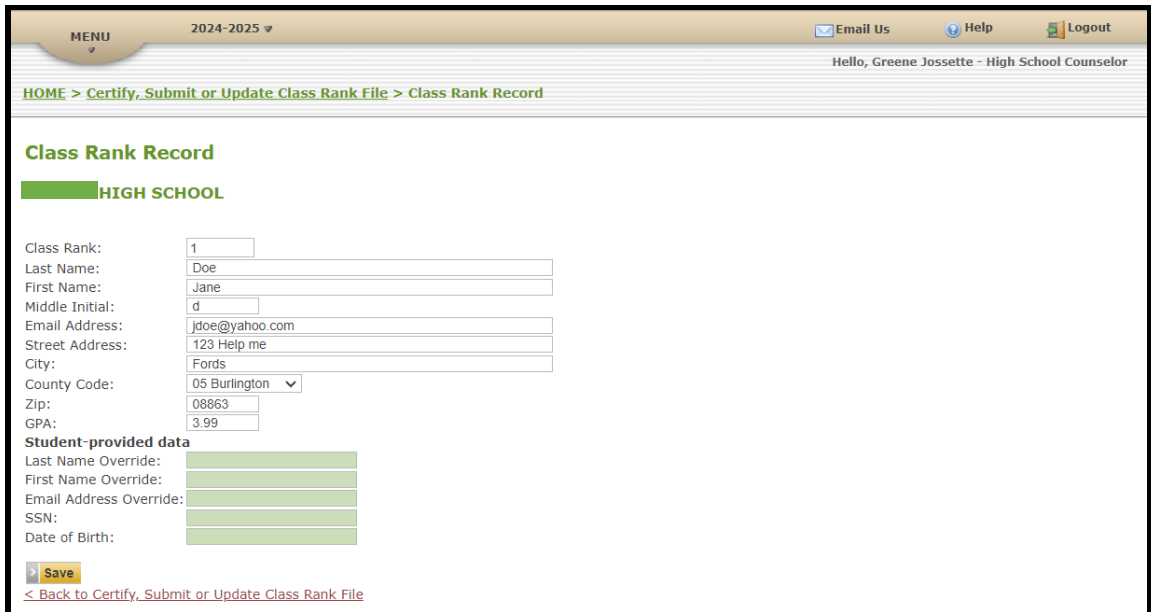

#### **Edit student information then hit Save.**

#### **Sign and Submit Student List**

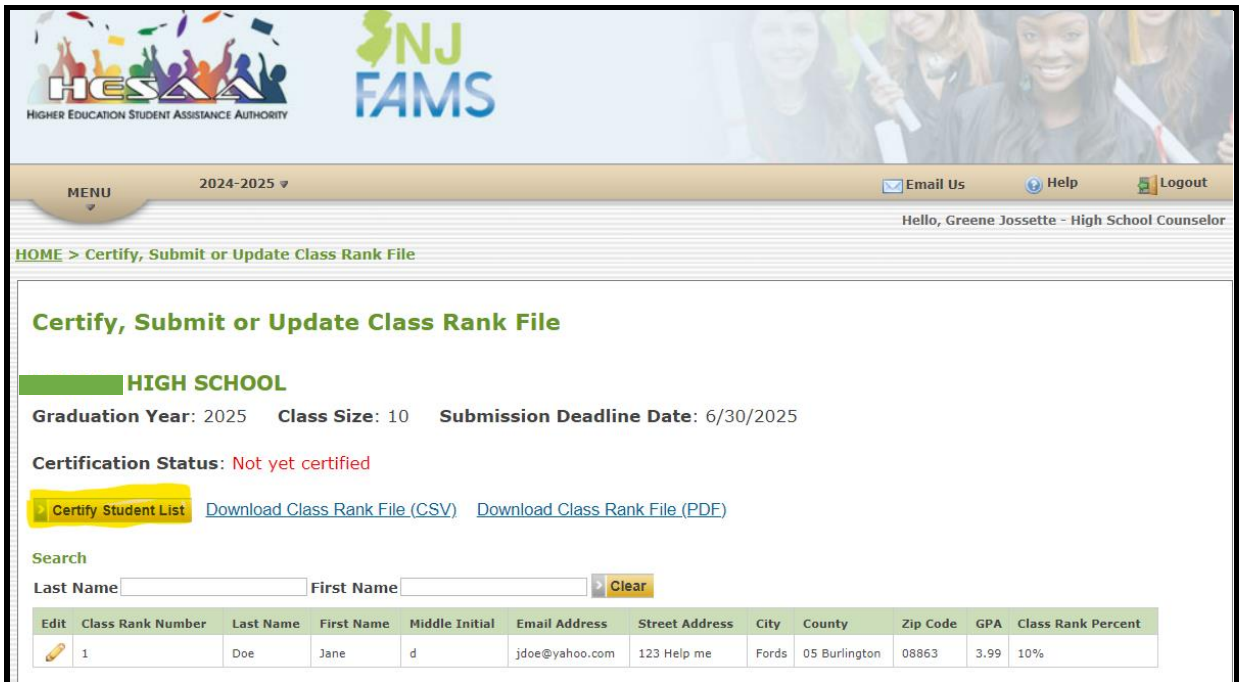

**Once the high school user clicks the "Certify Student List" button, the following will occur:**

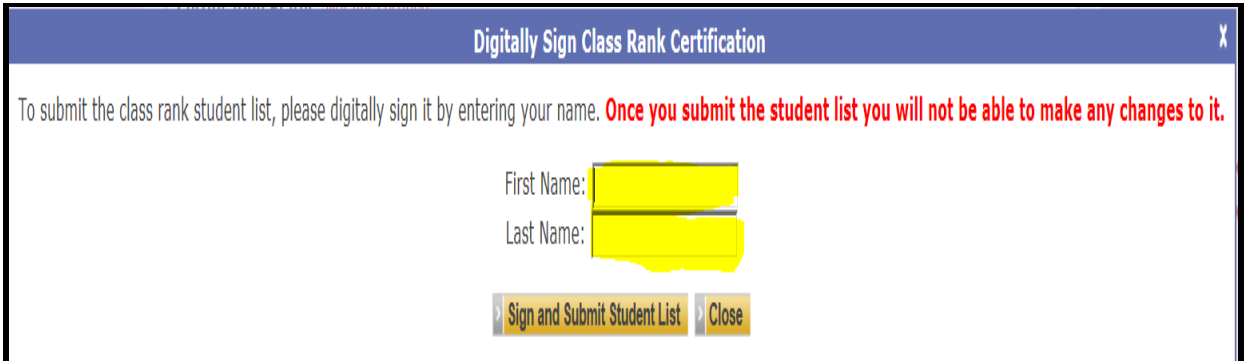

**Enter your first and last name in the box as your signature, then hit "Sign and Submit Student List" button.**

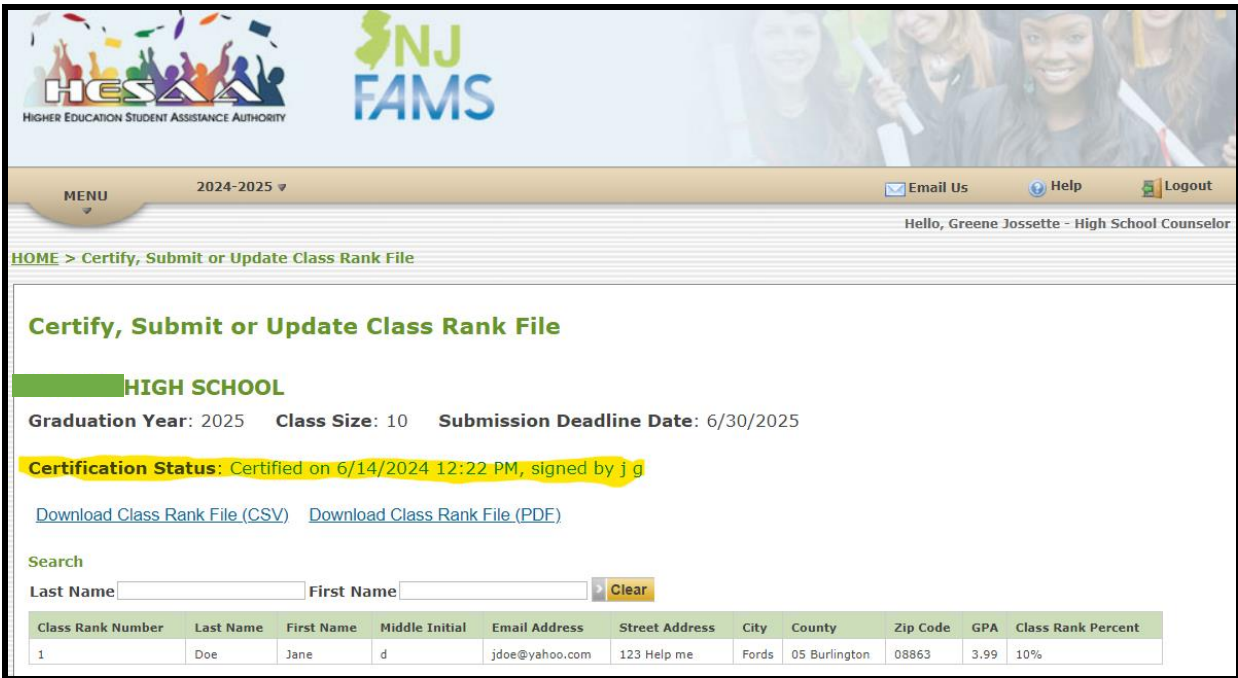

**After submission, Certification Status appears as shown above. Once submitted, updates cannot be made.**

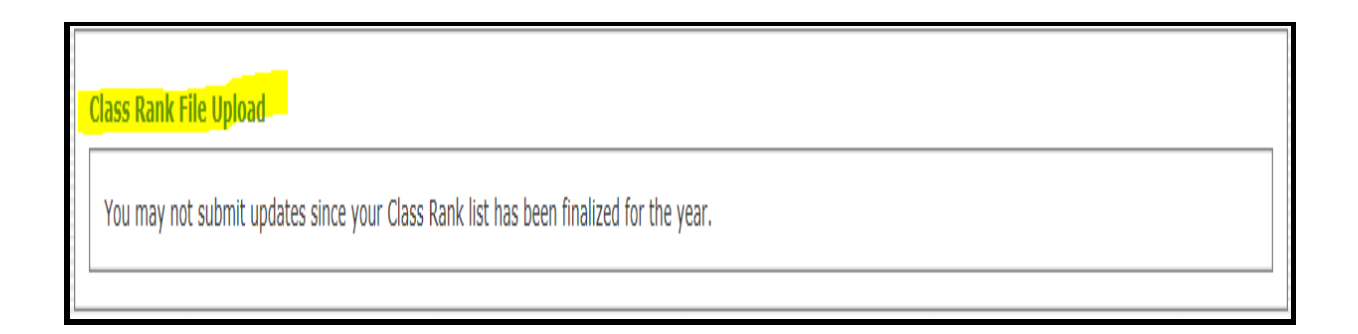

If you have any questions and/or concerns after submitting your list, please contact NJ STARS at [NJSTARS@hesaa.org](mailto:NJSTARS@hesaa.org) or 609-588-3594.

#### **Disclaimer**

This is a restricted access page intended for the exclusive use of authorized personnel at New Jersey high schools. Access to HESAA's site is limited to two contacts per institution. Your assigned user id and password must be protected to keep access to HESAA's information database secure.